УВАЖАЕМЫЕ СТУДЕНТЫ! Изучите повторите теоретический материал по созданию и наполнению таблиц информацией в среде MS SQL SERVER, выполните задание лабораторной работы, при выполнении готовьте отчет к лабораторной работе – сохраняйте скриншоты пошагового выполнения работы.

*Работа рассчитана на 4 часа.*

Результаты работы – отчет, предоставить преподавателю на e-mail: xvsviv@rambler.ru в трехдневный срок с момента получения задания.

*При возникновении вопросов по приведенному материалу обращаться по следующим номерам телефонов:072-138-93-11. ВНИМАНИЕ!!! При отправке работы, не забывайте указывать*

*ФИО студента, наименование дисциплины, дата проведения занятия (по расписанию).*

### **Лабораторная работа**

**Создание нового пользователя в MySQL. Распределение** 

### **привилегий пользователей***.*

**Цель работы: знакомство с системой безопасности в MySQL.**

**Система привилегий и безопасность в MySQL**

- − User
- − Db
- − Host
- − Пользовательские привилегии

### **База данных mysql и таблицы привилегий.**

Итак, вы успешно вошли в базу данных mysql, которая используется для администрирования сервера. Что же здесь находится? А находятся здесь 5 таблиц, которые ничем не отличаются от других таблиц баз данных, за исключением того, что эти таблицы используются для предоставления доступа к базам данных и таблицам в них пользователям. Рассмотрим каждую из них.

Введите следующую команду, **show tables***,* которая покажет таблицы в базе данных mysql.

Кратко рассмотрим функции каждой из таблиц:

## Таблица User

Определяет, разрешено ли пользователю, пытающемуся подключиться к серверу делать это. Содержит имя пользователя, пароль а также привилегии. Если ввести команду show columns from user; то получим следующее:

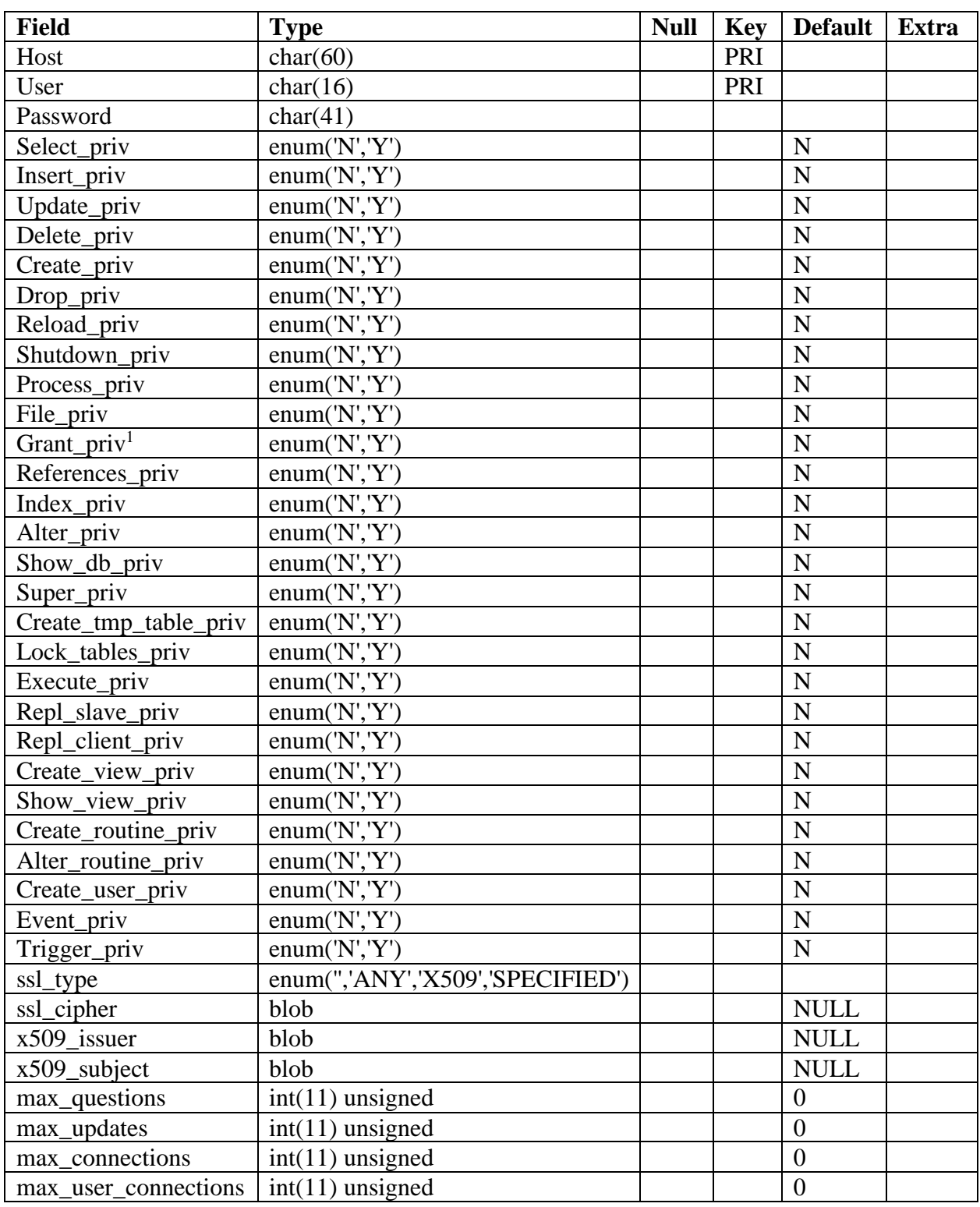

### Структура таблицы User

<sup>1</sup>Эта и все, описанные ниже команды добавлены начиная с версии 5.12

Изначально эта таблица содержит пользователя root без пароля. По умолчанию root может входить с любого хоста, имеет все привилегии и доступ ко всем базам данных. Также в таблице содержится запись для пользователя '%'.

В БД MYSQL содержатся таблицы, называемых таблицами привилегий. Система привилегий будет подробно рассмотрена в следующих работах, а пока вы можете выполнить команлы на лобавления своего пользователя:

Для добавления нового пользователя your\_name, можно выполнить следующие операторы языка (Insert):

Insert into user (host, user, password, ssl\_cipher<sup>2</sup>, x509\_issuer, x509\_subject) values ('localhost', 'your name', password('your pass'), '', '', '');

Выполнением команды Select host, user, password from user; Мы выводим перечисленные поля в виде таблицы

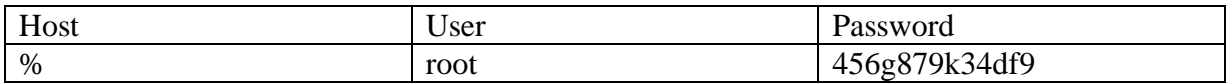

Если необходимо выделить все столбцы таблицы, то необходимо набрать \* в качестве аргумента команды select.

Чтобы изменения вступили в силу нужно перегрузить сервер, предварительно закончив текущий сеанс работы командой *quit*.

*mysqladmin -u root reload* (эта команда перегружает сервер)

После установки пароля для пользователя нужно перезагрузить сервер командой mysqladmin reload, чтобы изменения вступили в силу. После этого можно попробовать войти снова:

> Mysql/bin/*mysql* -u your name -p mysql Enter password: \*\*\*\*\*\*\*\*

Если же после этой операции вы не получите приглашение ко входу, то необходимо будет повторить вход в сервер под учетной записью **ROOT** и

<sup>&</sup>lt;sup>2</sup> Атрибуты ssl\_cipher<sup>2</sup>, x509\_issuer, x509\_subject обязательны для заполнения для версии сервера 5.12

назначить необходимые права. Т.о., недостаточно добавить сведения о пользователе в системную БД, дополнительно необходимо назначить права пользователю, после чего можно начинать настраивать таблицы привилегий, вводить новых пользователей, создавать базы данных и таблицы, то есть делать все то, что называется администрированием. Назначить права можно указанием инструкцией *INSERT* ЛЛЯ заполнения соответствующие привилегии

Mysql/bin/mysql -u root И выполнить следующий запрос к БД:

Mysql>USE MYSQL;  $Mysql > GRANT$  $ALL$ **PRIVILEGES**  $* *$  $\overline{ON}$  $TO$ 'your name'@'localhost3' IDENTIFIED BY 'your pass' WITH GRANT **OPTION:** 

Mysql>FLUSH PRIVILEGES;

Если пароль был случайно забыт, чтобы его задать по новой, придется стереть файлы mysql.frm mysql.MYI и mysql.MYD из папки с базами данных, затем запустить скрипт mysql install db и повторить все по новой. Можно воспользоваться ключом MYSQL и ввести --skip-grant-tables, при этом все пароли будут имеет пустое поле.

Команда имеет вид *mysqld --skip-grant-tables*.

## Пояснения:

1. Команда insert вставляет данные в таблицу, не забывайте завершать команды ":".

2. При вводе пароля используйте функцию password(), иначе пароль работать не будет!

3. Все пароли шифруются mysql, поэтому в поле Password вы видите абракадабры. Это делается в целях безопасности.

4. Не есть хорошей практикой назначать привилегии пользователям в так как в этом случае они являются глобальными и таблице user, распространяются на все базы данных. Предоставляйте привилегии каждому пользователю к конкретной базе данных в таблице db, которая будет рассмотрена далее.

<sup>&</sup>lt;sup>3</sup> Для случая, если работаете на том же компьютере где запущен сервер БД

5. При задании имени хоста для входа через сеть рекомендуется явно указывать полное имя хоста, а не '%'. В приведенном выше примере пользователю mary разрешается вход на сервер со всех машин домена tomsk.ru. Можно также указывать IP-адреса машин и маски подсетей для большей безопасности.

### Таблина Db

Определяет к каким базам данных каким пользователям и с каких хостов разрешен доступ. В этой таблице можно предоставлять каждому пользователю доступ к базам данных и назначать привилегии. Если выполнить команду show columns from db; получим следующее:

| Field       | <b>Type</b> | <b>Null</b> | <b>Key</b> | <b>Default</b> | Extra |
|-------------|-------------|-------------|------------|----------------|-------|
| Host        | char(60)    |             | PRI        |                |       |
| Db          | char $(32)$ |             | PRI        |                |       |
| User        | char $(16)$ |             | PRI        |                |       |
| Select_priv | char(1)     |             |            |                |       |
| Insert_priv | char(1)     |             |            |                |       |
| Update_priv | char(1)     |             |            |                |       |
| Delete_priv | char(1)     |             |            |                |       |
| Create_priv | char(1)     |             |            |                |       |
| Drop_priv   | char(1)     |             |            |                |       |

Таблица 1 - Структура таблицы Db

По умолчанию, все привилегии установлены в 'N'. Например, предоставим юзеру mary доступ к базе данных mysql и дадим ему привилегии select, insert и update (описание основных команд mysql будет дано в следующих лабораторных работах, сейчас ваша цель увидеть, как работают таблицы привилегий).

### Для справки:

Insert into db (host, user, db, select priv, insert priv, update priv) Values ("localhost', 'your\_name', mysql, 'Y', 'Y', 'Y');

Привилегии, устанавливаемые в таблице db, распространяются только на базу данных library. Если же установить эти привилегии в таблице user, то они будут распространяться и на другие базы данных, даже если доступ к ним и не установлен явно.

## **Таблица Host**

Таблица host используется для расширения диапазона доступа в таблице db. К примеру, если доступ к какой-либо базе данных должен быть предоставлен более чем одному хосту, тогда следует оставить пустой колонку host в таблице db, и внести в таблицу host необходимые имена хостов. Выполним команду

*show columns from host;* 

| Field       | Type        | <b>Null</b> | <b>Key</b> | <b>Default</b> | Extra |
|-------------|-------------|-------------|------------|----------------|-------|
| Host        | char $(60)$ |             | PRI        |                |       |
| Db          | char $(32)$ |             | PRI        |                |       |
| Select_priv | char(1)     |             |            |                |       |
| Insert_priv | char(1)     |             |            |                |       |
| Update_priv | char(1)     |             |            |                |       |
| Delete_priv | char(1)     |             |            |                |       |
| Create_priv | char(1)     |             |            |                |       |
| Drop_priv   | char(1)     |             |            |                |       |

**Таблица 2 - Структура таблиц Host**

Как видно из таблицы, здесь также можно задавать привилегии для доступа к базе данных.Они обычно редко используются без необходимости. Все привилегии доступа нужно задавать в таблице db для каждого пользователя, а в таблице host только перечислить имена хостов.Сервер читает все таблицы, проверяет имя пользователя, пароль, имя хоста, имя базы данных, привилегии.Если в таблице db привилегии select, insert установлены в 'Y', а в таблице host в 'N', то в итоге юзер все равно получит 'Y'.Чтобы не вносить путаницы, лучше назначать привилегии в таблице db.

Эти 3 таблицы являются основными.В новых версиях MySQL, начиная с 3.22 добавлены еще 2 таблицы- tables\_priv и columns\_priv, которые позволяют задать права доступа к определенной таблице в базе данных и даже к определенной колонке. Они работают подобно таблице db, только ссылаются на таблицы и колонки. Также, начиная с версии 3.22 можно использовать команду GRANT для предоставления доступа к базам данных, таблицам и колонкам таблиц, что избавляет от необходимости вручную модифицировать таблицы db, tables\_priv и columns\_priv. Команда GRANT будет подробно рассмотрена в следующих разделах.

## **Привилегии, предоставляемые MySQL**

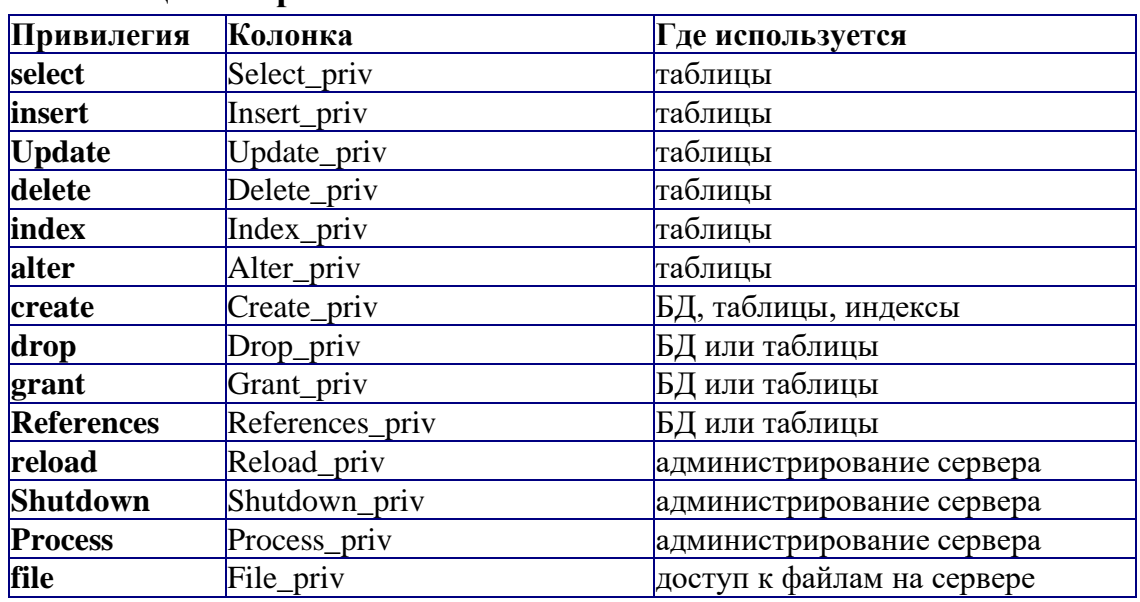

### **Таблица 3 - Привилегии пользователя<sup>4</sup>**

### **Основные утилиты MySQL.**

В состав дистрибутива MySQL входят следующие утилиты:

- − mysqld
- − mysql
- − Mysqladmin
- − mysqlaccess
- − mysqlshow
- − mysqldump
- − isamchk

### **Mysqladmin**

Утилита для администрирования сервера. Может использоваться администратором, а также некоторыми пользователями, которым предоставлены определенные привилегии, например – **Reload\_priv, Shutdown\_priv, Process\_priv** и **File\_priv**. Данная команда может использоваться для создания баз данных, изменения пароля пользователя(администратор может изменить пароль любому пользователю, а рядовой пользователь – только свой собственный), перезагрузки и остановки сервера, просмотра списка процессов, запущенных на сервере. Mysqladmin поддерживает следующие команды:

<sup>4</sup> Даны для справки, для текущей версии сервера может быть существенно расширены

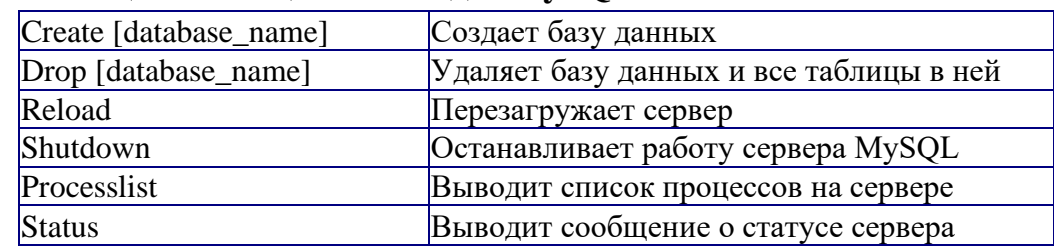

## Таблица 4 - Опции команды MySOLadmin

Пример использования mysqladmin для изменения пароля:

#### mysqladmin -u your\_name password your\_pass

Следует заметить, что в случае использования mysqladmin для установки пароля, не требуется использование функции password().Mysqladmin сам заботится о шифровании пароля.

#### **Mysqlaccess**

Используется для проверки привилегий пользователя для доступа к конкретной базе ланных. Обший синтаксис:

### mysqlaccess [host] [user] [db] onuuu

Полезная утилита для проверки прав доступа пользователя, если он получает сообщение Access denied, при попытке соединиться с базой данных.

#### Опнии:

#### Таблица 5 - Опции команды MySQLAccess

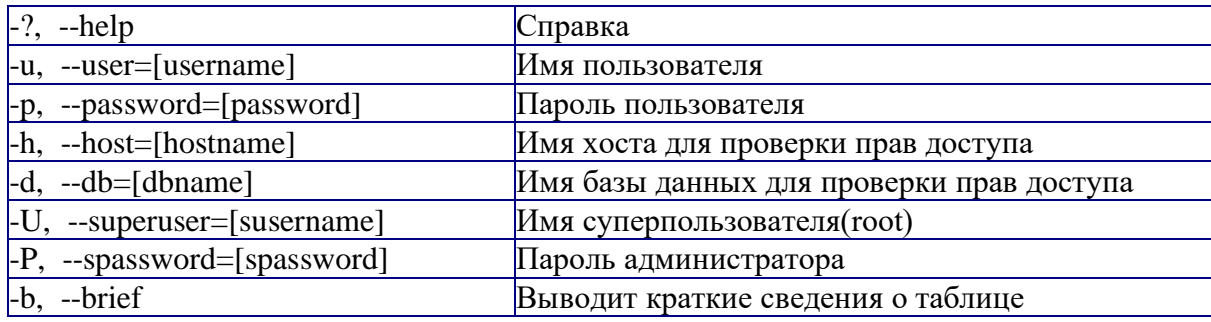

### **Mysqlshow**

Используется, чтобы показать, с какими базами данных работает сервер, какие таблицы содержит каждая БД и какие колонки есть в каждой таблице. Синтаксис:

### mysqlshow [onuuu] [database [table [field]]]

Mysqlshow может использовать следующие параметры:

### Таблица 6 - Параметры команды Mysqlshow

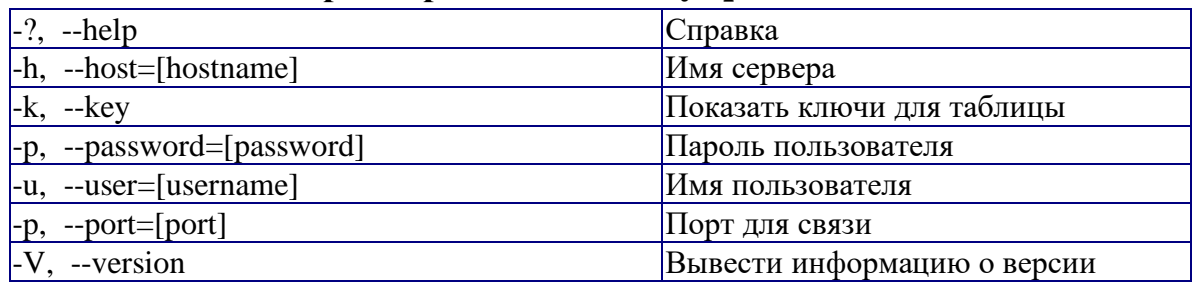

Если ввести mysqlshow без аргументов, будут показаны все базы данных, если указать имя БД, будут показаны все таблицы в ней.

Команды mysqlshow mysqlshow mysql

## **Mysqldump**

Программа mysqldump используется для создания дампа содержания базы данных MySQL. Она пишет инструкции SQL в стандартный вывод. Эти инструкции SQL могут быть переназначены в файл. Можно резервировать базу данных MySQL, используя mysqldump, но при этом Вы должны убедиться, что в этот момент с базой данных не выполняется никаких других действий. A то mysqldump Вам такого нарезервирует...

Программа mysqldump поддерживает следующие параметры (Вы можете использовать короткую или подробную версию):

| $-#$ , $-$ debug=[options] | Вывести в протокол отладочную информацию. В<br>общем виде 'd:t:o, filename'.                                                  |
|----------------------------|----------------------------------------------------------------------------------------------------|
| $-?, -help$                | Справка.                                                                                                    |
| -c, --compleat-insert      | Генерируйте полные инструкции insert (не исключая<br>значений, которые соответствуют значениям столбца<br>по умолчанию).      |
| -h, --host=[hostname]      | Соединиться с сервером hostname.                                                                                              |
| -d, --no-data              | Экспорт только схемы информации<br>(исключая<br>данные).                                                                      |
| -t, --no-create-info       | Экспорт только данных, исключая информацию для<br>создания таблицы. Противоположность -d.                                     |
| -p, --password=[password]  | Пароль пользователя, для соединения с сервером<br>MySQL. Обратите внимание, что не должно быть<br>пробела между -р и паролем. |
| $-q$ , $-q$ uick           | Не буферизовать результаты запроса, дамп выдать<br>непосредственно к STDOUT.                                                  |
| -u, --user=[username]      | Имя пользователя. Если не задано, используется<br>текущий логин.                                                              |
| -v, --verbose              | Вывести подробную информацию относительно<br>различных стадий выполнения mysqldump.                                           |
| $-P$ , --port=[port]       | Порт для связи.                                                                                                    |
| -V, --version              | Информация о версии.                                                                                                    |

Таблица 7 - Опции команды MySQLdump

Вы можете направить вывод mysqldump в клиентскую программу чтобы копировать базу данных. ПРИМЕЧАНИЕ: Вы должны MySOL, убедиться, что база данных не изменяется в это время, иначе Вы получите противоречивую копию!

# Для справки: **mysqldump -u root -p mysql user>mysql-1.sql mysqldump -u root mysql>mysql-2.sql**

**Примечание** флаг –p используется в случае, если пользователь наделен паролем.

После выполнения этой команды у нас появился файл mysql-1.sql и mysql-2.sql. Загрузим их в текстовый редактор, чтобы поподробнее изучить, и, возможно, немного поправить.

### **Задание**

Запустите сервер MySQL. Зарегистрируйте своего пользователя в консольном приложении, задайте ему права.

С помощью утилиты Mysqlshow выполните команду на просмотр структуры и состав таблиц базы Mysql. Приведите в отчете её схему. С помощью утилиты Mysqldump получите полный дамп базы Mysql (данные и таблицы), а также отдельные дампы таблиц и данных.

### **Требования к оформлению отчета**

- 1. Титульный лист.
- 2. Название работы.
- 3. Тему, цель и задание к работе.
- 4. Снимки экрана (скриншоты) процесса разработки.
- 5. Выводы (что узнали, где можно применить полученные знания).